## **نحوه افتتاح سپرده آنلاين از طريق سايت بانک قرض الحسنه مهر ايران**

به صفحه بانك قرض الحسنه مهر ايران وارد مي شويد.

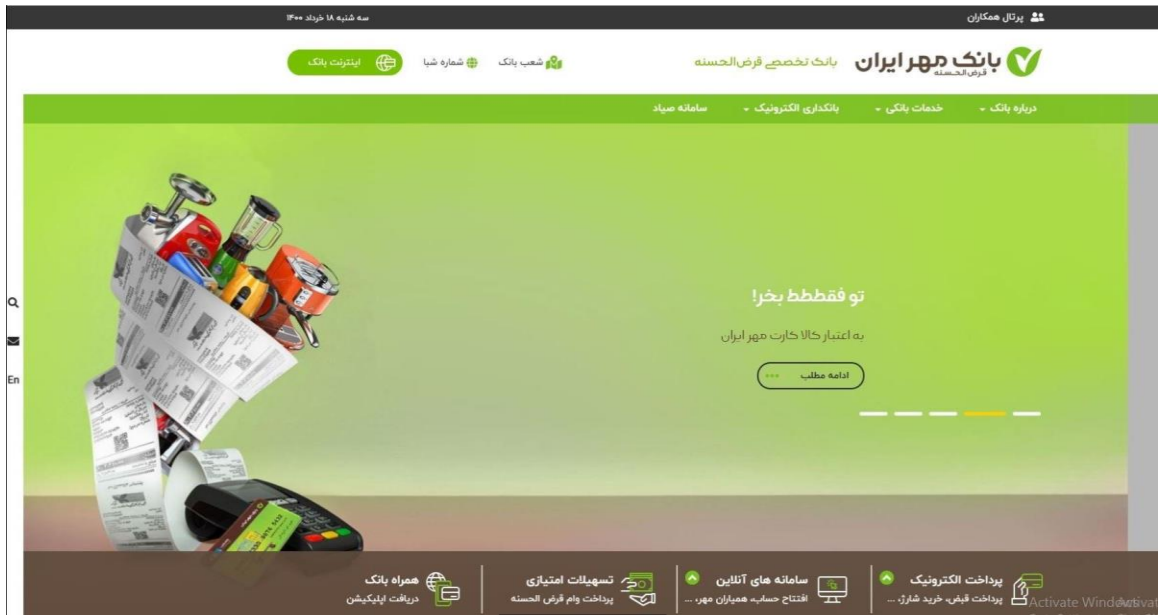

با بازشدن صفحه، مطابق تصوير روي سامانه هاي آنلاين و سپس افتتاح حساب آنلاين كليك مي كنيد.

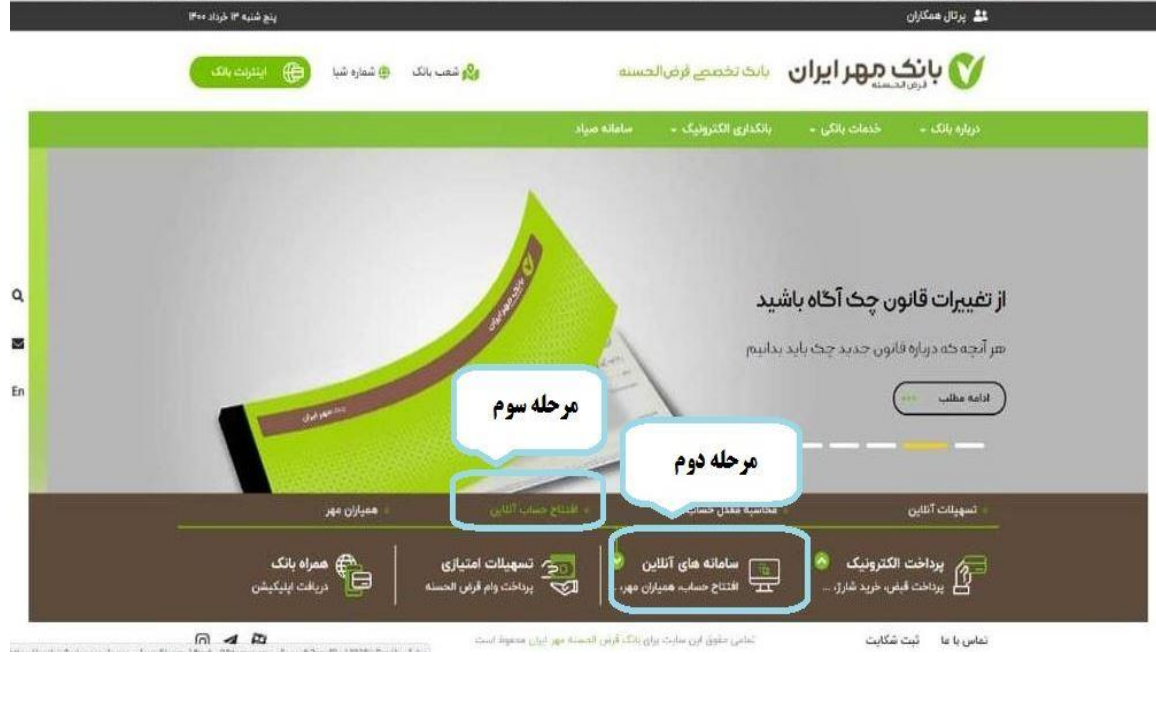

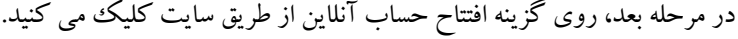

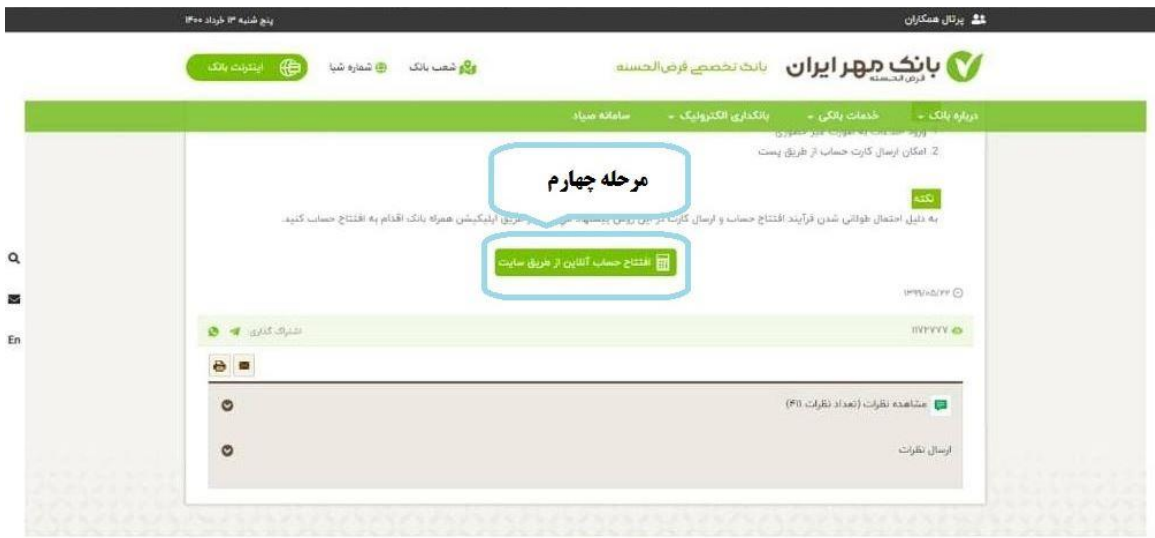

با بازشدن صفحه زير، بايستي گزينه ورود مشتريان سازماني انتخاب گردد.

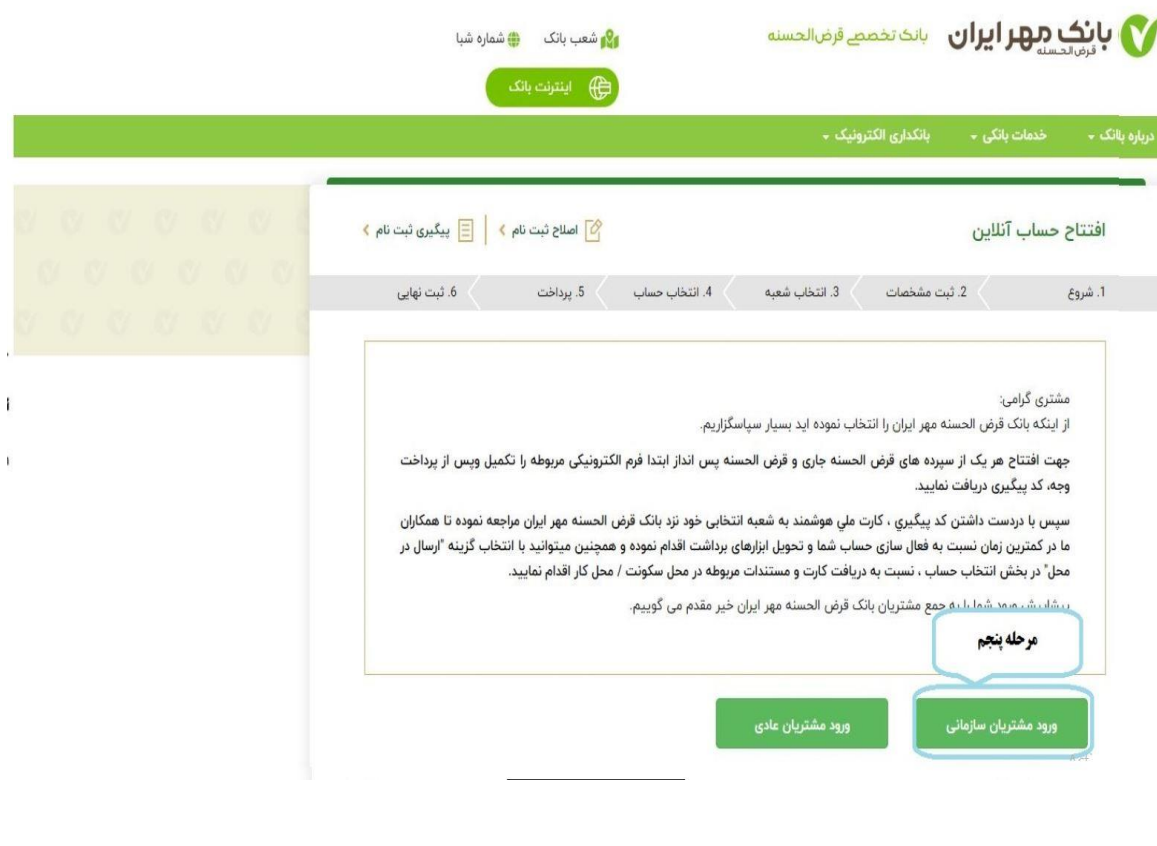

سپس، اطلاعات درخواستي مانند كدملي، تاريخ تولد، موبايل و كد امنيتي درج شده در تصوير را وارد و مرحله بعد را انتخاب ميكنيم.

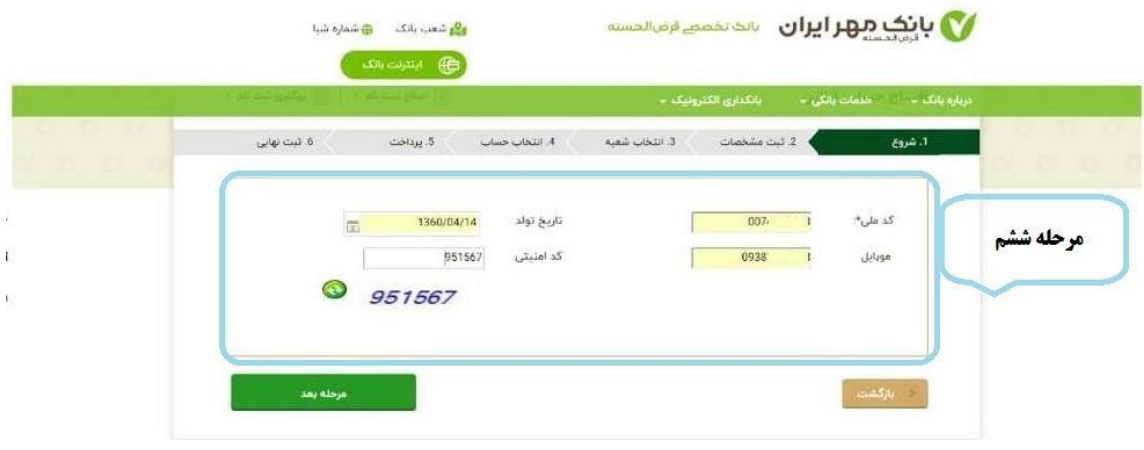

در اين بخش بايستي كليه اطلاعات مربوط به مشخصات فردي را بطور كامل وارد نموده و در قسمت طرف قرارداد، گزينه مربوط به صندوق رفاه دانشجويان وزارت بهداشت انتخاب گردد.

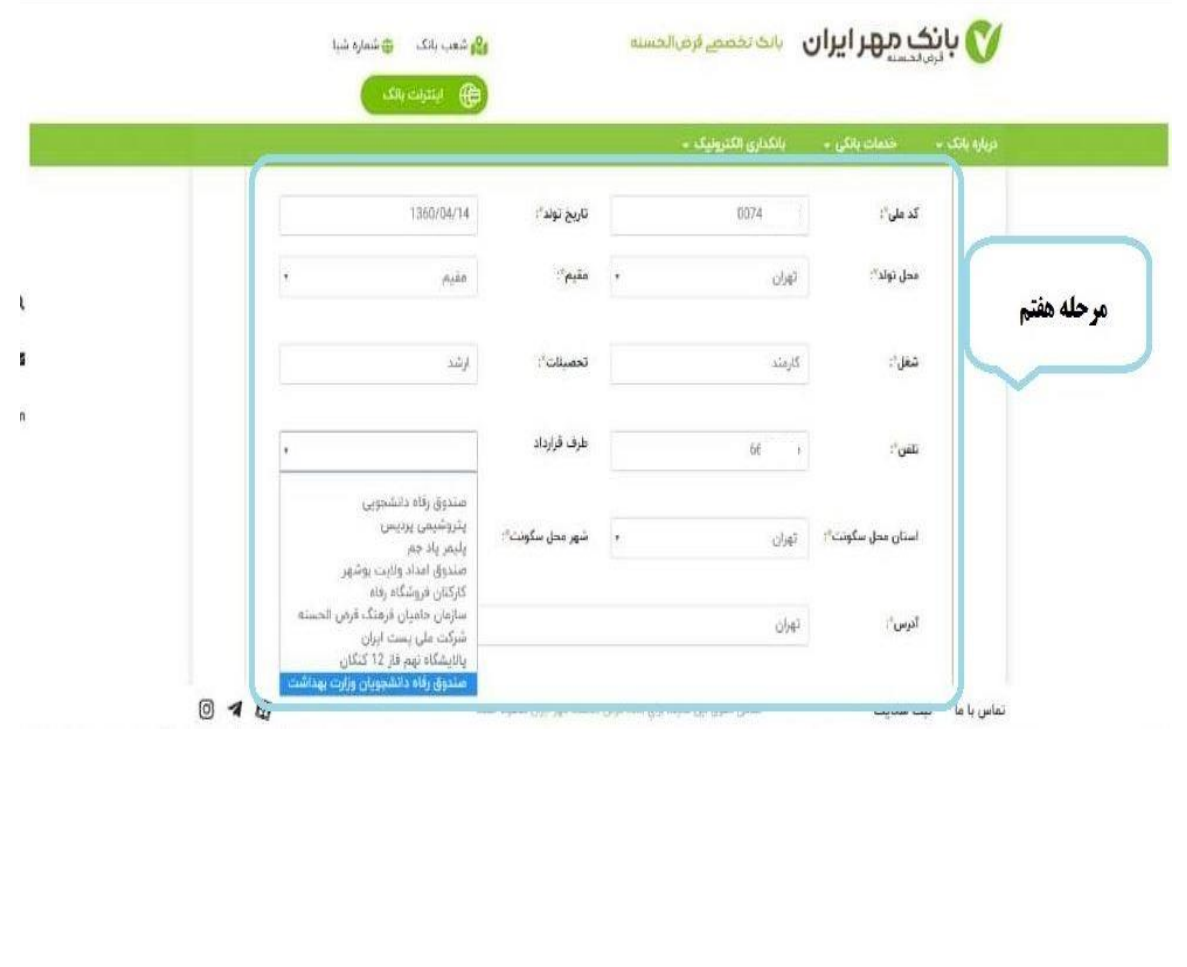

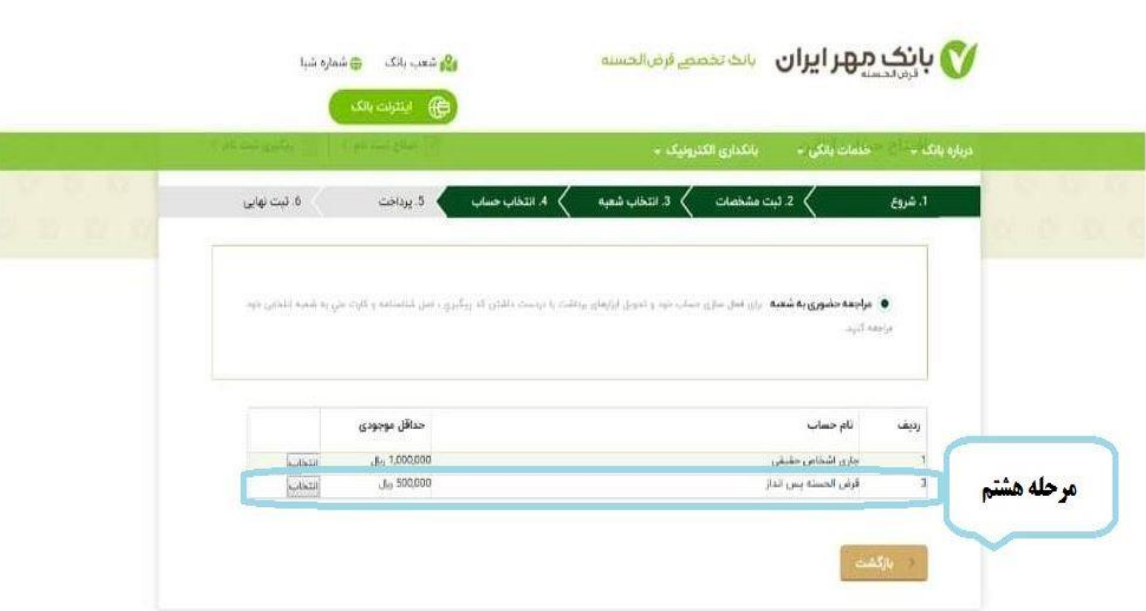

درنهايت با بازشدن صفحه زير، مبلغ مورد نظر پرداخت و افتتاح حساب تكميل مي گردد.

در قسمت انتخاب حساب، گزينه دوم يعني قرض الحسنه پس انداز انتخاب گردد.

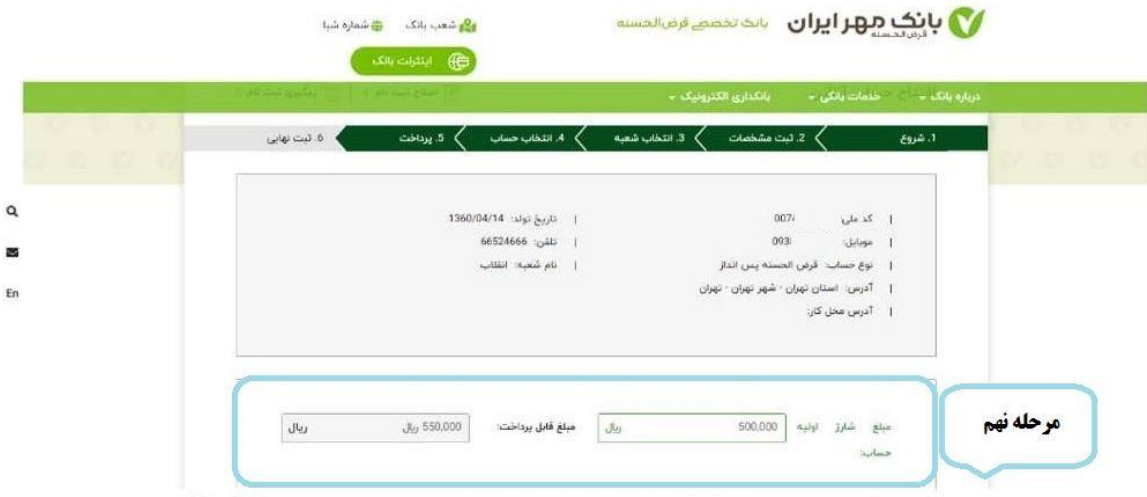

تذكر اول: شايان ذكر است در اين روش افتتاح سپرده ، شعبه عامل ، شعبه انقلاب شهر تهران)كد 2233( انتخاب مي گردد.

تذكر دوم: مشتريان محترم در حين افتتاح سپرده از برگشت به مرحله قبل خودداري نمائيد.